4.

## 6. Determining effective accommodation options.

If an employee has a disability and needs

## 7. Making an Accommodation Request in Workday

- 1. Login to Workday through the MySLU Portal
- 2. On your home page, under the applications section, find and click "Requests"

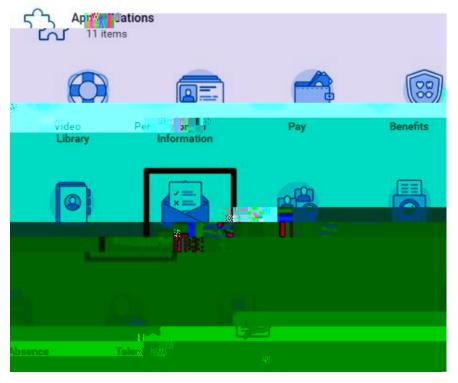

3. In the "Actions" column (left), click "Create Request"

| Actions        | View               |
|----------------|--------------------|
| Create Request | My Requests        |
|                | My Recent Requests |
|                | View Request Types |

4. For the request type, go to All > and select Accommodation Request

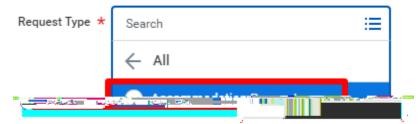

5. Click the orange "Ok" button at the bottom

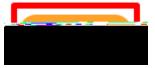

6. Enter a description of your request in the description space provided.

|                       | commoda <mark>r a san Reque</mark> |  |
|-----------------------|------------------------------------|--|
| omplete the accommode | tion request.                      |  |
| escribe the Request * |                                    |  |
| scribe the Request *  |                                    |  |

7. Scroll down to read the help text about accommodations and answer the

•